AGET<br>HOST

Methods **Frequently Asked Questions** 

# **HOST Help for GetHst**<br>
<u>Properties</u> <u>Events</u><br>
<u>Registration Information</u><br>
Order Form

## order Form<br><u>Getting Custom Controls</u><br>Licensing Information <del>-</del><br><u>Getting Cus</u><br>Licensing Ir<br>Description

**Licensing Information<br>Description<br>GetHst translates host names to IP Licenside Transformation**<br> **GetHst translates host**<br> **File Name DESCRIPTION GETHST**<br>
GetHst translates host names to IP addresses, and IP addresses to host names.<br> **GETHST1.VBX, GETHST32.OCX** 

GETHST1.VBX, GETHST32.OCX

### **ActiveX / OCX Object Name**

Mabry.GetHstCtrl

Mabry.GetHstCtrl<br>**ActiveX Compatility**<br>VB 4.0 (32-bit) and 5.0

**VB 4.0 (32-bit) and 5.0**<br> **ActiveX Built With**<br>
Microsoft Visual C++ v<sup>2</sup> Microsoft Visual C++ v4

### **ActiveX - Required DLLs**

MFC40.DLL (October 6th,<br>OLEPRO32.DLL (October<br>MSVCRT40.DLL (Septeml<br>**MRX Object Ture** MFC40.DLL (October 6th, 1995 or later) OLEPRO32.DLL (October 6th, 1995 or later) MSVCRT40.DLL (September 29th, 1995 or later)

# **VBX Object Type**

MabryGetHst

**VB 2.0, 3.0 and 4.0 (16-bit)<br><b>VBX Built With**<br>Microsoft Visual C++ v1.5

Microsoft Visual C++ v1.5<br>**Distribution Note** Who **Distribution Note** When you develop and distribute an application that uses this control, you should install the control file into the user's Windows SYSTEM directory.<br>control file has version information built into it. S control, you should install the control file into the user's Windows SYSTEM directory. The control file has version information built into it. So, during installation, you should ensure that you are not overwriting a newer version.

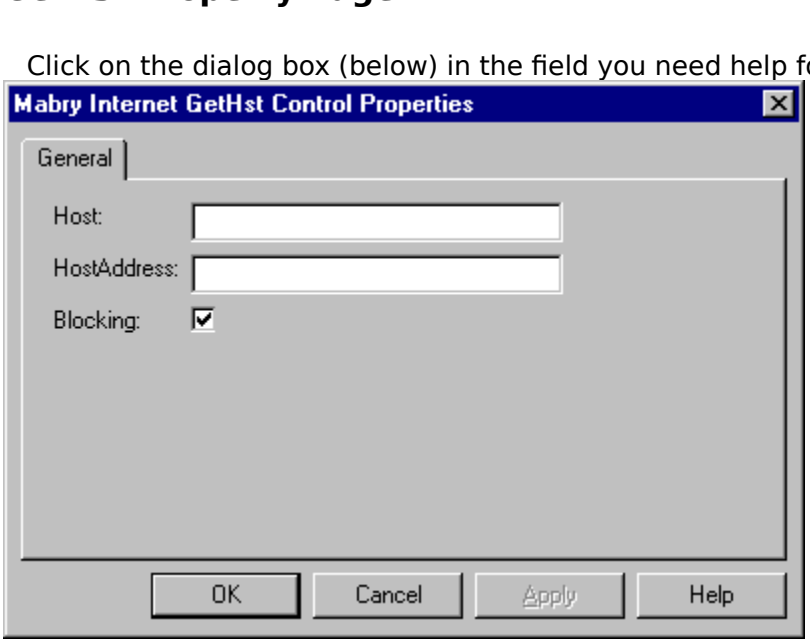

Click on the dialog box (below) in the field you need help for.

**Properties that have sp<br>marked with an asterish<br>
<u>\*Action Property</u>** Properties that have special meaning for this control or that only apply to this control are marked with an asterisk (\*).

\***Action** Property **Action Property<br><mark>Blocking</mark> Proper<br><del>HostAddress P</del><br>William Property** <u>\*Blocking Property</u><br><u>\***Host** Property<br>\***HostAddress** Prop<br><mark>\*Version Property</mark></u> \***Host** Property **Host** Property<br><mark>HostAddress</mark><br>Ver<mark>sion</mark> Prope \* **HostAddress** Property \* **Version** Property

**Events that have s**<br>marked with an as<br><u>**\*Done** Event</u> Events that have special meaning for this control or that only apply to this control are marked with an asterisk (\*).

\* **Done** Event

Methods that have sp<br>marked with an aster<br>**<u>\*AboutBox Metho</u>r\*** Methods that have special meaning for this control or that only apply to this control are marked with an asterisk (\*).

\* **AboutBox** Method \* **GetHostAddress** Method \* **GetHostName** Method

How do I use GetHst?

# **Frequentity**<br>**Frequent Questions**<br>**<u>How do Luse GetHst?</u><br>Internet Pack - General Questions** How do I use GetHs<br> **Internet Pack - Gen**<br>
<u>Why won't my Inter</u>

Why won't my Internet Pack VBXes load into VB?

Why won't my Internet Pack VBXes load into VB?<br>
Why do I get a GPF when I try to unload my form (or control) from<br>
With which TCP/IP stacks have your Internet controls been tested? Why do I get a GPF when I try to unload my form (or control) from the Done event?

How do I enable/disable the Windows 95 Dial-Up Networking connect prompt when my

application issues a Connect method?

Why won't my Internet Pack VBX load?

How do I convert my code from BLOCKING (Synchronous) to NON-BLOCKING

(Asynchronous)?

How can I detect whether someone has entered an IP or host name?

What is the meaning of Error 20002 "unexpected server response"?

Can you recommend any good books that will help me understand Internet programming better?

I'm unclear on blocking. Can you explain it to me?

<u>I'm unclear on blocking. C</u><br><u>Should I use blocking or not</u><br><u>Why do I keep getting the</u> Should I use blocking or non-blocking calls?

Why do I keep getting the error "Busy executing asynchronous command"?

Why do I keep getting errors when using an Internet VBX control?

How do I tell what's happening when your control is talking to a server?<br>
How do I tell what's happening when your control is talking to a server?

Frequently Asked Questions<br>The control is very easy to units<br>AbstAddress property to the<br>returned to the Host propert<br>**If you want to reach to an ID** The control is very easy to use--if you want to resolve a name from an IP, you just set the HostAddress property to the IP and issue the GetHostName method. The host name is returned to the Host property.

If you want to resolve an IP from a name, you simply set the Host property to the name and issue a GetHostAddress method. The HostAddress will then contain the IP address.

**Why won't my Internet Pack VBXes load into VB?**<br>
<u>Frequently Asked Questions</u><br>
The VBXes are looking for a file called WINSOCK.DLL. This DLL sh<br>
directory (most DLLs are located in your Windows\System directo<br>
exception). The VBXes are looking for a file called WINSOCK.DLL. This DLL should be in your Windows directory (most DLLs are located in your Windows\System directory -- this one is an exception). Look for WINSOCK.DLL. If it's not in your Windows directory, we recommend moving it there. Be sure to write down where it was, in case something goes wrong.

Also, check the date on your WINSOCK.DLL. If it's 1994 or before, you should look into getting a later version.

**The Done event?**<br>
<u>Frequently Asked Questions</u><br>
This is not uncommon in many controls. If the form containing the control is unloaded by<br>
the control's C++ code for the event has to reference the control, the GPF will occ **Frequently Asked Question**<br>This is not uncommore<br>the control's C++ code<br>because the control is<br>enable a timer in the This is not uncommon in many controls. If the form containing the control is unloaded but the control's C++ code for the event has to reference the control, the GPF will occur because the control is no longer available after it is has been unloaded. The solution is to enable a timer in the Done event and have the Timer unload the form (or control).

Frequently Asked Questions<br>
The majority of our internal testing is done on either NT's or Win95's standard stacks. We<br>
also utilize a 3.1 machine running Trumpet Winsock.<br>
As part of our beta program, the controls wind up The majority of our internal testing is done on either NT's or Win95's standard stacks. We also utilize a 3.1 machine running Trumpet Winsock.

As part of our beta program, the controls wind up on a variety of stacks like Novell (known to have differences in Winsock, but should be OK with the latest patches from Novell), WFWG (also has a known problem that can cause FTP trouble, but MS has a patch for that product as well (article ID Q122544)).

The controls support the standard Winsock interface, so in general, the 16-bit environments that do not come with a default stack (I.e., Windows 3.x) may involve a bit more setup, but as long as some reputable stack is used, there shouldn't be any problems.

## **How do I enable/disable the Windows 95 Dial-Up Networking**  Frequently Asked Questions

Frequently Asked Questions<br>
The fact that the DUN pops up when attempting to establish a network connection is<br>
Win95 OS setting. To change this behavior, choose Dial Up Networking from "My<br>
Computer", and select "Settings The fact that the DUN pops up when attempting to establish a network connection is a Win95 OS setting. To change this behavior, choose Dial Up Networking from "My Computer", and select "Settings..." from the "Connections" menu. Set the desired value in the "When establishing a network connection" frame.

## Why won't my Internet Pack VBX load?<br>Frequently Asked Questions

**Why won't my Internet Pack VBX load?**<br>
<u>Frequently Asked Questions</u><br>
Usually, the Internet VBXes won't load when the WI<br>
have a current WINSOCK.DLL in the Windows or Wir<br>
Windows 3.x WinSocks may actually require a TCP/I Usually, the Internet VBXes won't load when the WINSOCK.DLL is missing. Make sure you have a current WINSOCK.DLL in the Windows or Windows\System sub-dir. Some versions of Windows 3.x WinSocks may actually require a TCP/IP connection.

## How do I convert my code from BLOCKING (Synchronous) to NON-

Frequently Asked Questions

Frequently Asked Questions<br>
A quick fix for converting Blocking contains the Blocking=False<br>
In the Declarations of the Form, add A quick fix for converting Blocking code to non-blocking code is as follows:

```
How do I convert my code from BLOCKING (Synchronous) to NON-
Blocking=False
```
In the Declarations of the Form, add:

Private fDone as Boolean

In the Done event of the control set the fDone flag as shown:

```
Private Sub FTP1_Done()
    fDone = True
End Sub
```
Then, when invoking a method, just loop until the Done event sets the fDone flag.

```
fDone = False
mMail1.Connect
Do
    DoEvents
    'here is where your application
    'can do other things
Loop Until (fDone)
```
Note: you may want to set a timer in the loop so it will not loop endlessly should some problem occur. Also, depending upon your code you may want to conditionally set the fDone flag in the AsyncError event.

You can use the function (below) to check for a host name or IP address.

```
Frequently Asked Questions<br>
You can use the function (below) to check for a host name or IP address.<br>
'This Function receives a string is a valid IP value,<br>
'No wondfuished this is in it is a valid IP value,
  ' This Function receives a string argument and
  ' validates whether the string is a valid IP value,
  ' by verifying that it is in the format of w.x.y.z and
  ' that each octet is between 0 and 255
  '' Returns True if IP there are 4 octets and each is
  ' between 0 and 255.
  '' Returns False in all other cases
  '' Disclaimer -- this function will not detect certain
  ' values such as netmasks like 255.255.255.255,
  ' which meet the criteria but are not valid IPs.
  'Private Function Valid_IP(IP As String) As Boolean
      Dim i As Integer
      Dim dot count As Integer
      Dim test_octect As String
     IP = Trim$(IP)' make sure the IP long enough before
      ' continuing
      If Len(IP) < 8 Then
          Valid IP = FalseExit Function
      End If
      i = 1dot count = 0For i = 1 To Len(IP)
          If Mid$(IP, i, 1) = ".'" Then
               ' increment the dot count and
               ' clear the test octet variable
              dot count = dot_count + 1
               test octet = ""If i = Len(IP) Then
                    ' we've ended with a dot
                    ' this is not good
                   Valid_IP = False
                   Exit Function
               End If
          Else
               test octet = test octet & Mid$(IP, i, 1)
               On Error Resume Next
               byte check = CByte(test octet)If (\overline{E}rr) Then
                    ' either the value is not numeric
                    ' or exceeds the range of the byte
                    ' data type.
                   Valid_IP = False
                   Exit Function
```

```
End If
       End If
   Next i
    ' so far, so good
    ' did we get the correct number of dots?
    If dot count <> 3 Then
       Valid IP = False
       Exit Function
    End If
    ' we have a valid IP format!
   Valid_IP = True
End Function
```
Frequently Asked Questions<br>The control has issued some command and the server did not accept it. It could be<br>anything from an improperly formatted e-mail address to an unimplemented command on<br>the server. You'll have to en The control has issued some command and the server did not accept it. It could be anything from an improperly formatted e-mail address to an unimplemented command on the server. You'll have to enable debugging to see what the command and reply are.

**COM SET INTERNAL SEARCH CAN SEARCH AND SET THE UNITED SET OF STANDARY ASKED QUESTIONS**<br>
Any good book on TCP/IP would be helpful. From personal experience, tech support<br>
recommends "TCP/IP" by Dr. Sidnie Feit, published b **Internet Frequently Asked Questions**<br>
Any good book on TCP/IP would be helpf<br>
recommends "TCP/IP" by Dr. Sidnie Feit,<br>
programming standpoint, but does inclu<br>
levels of the OSI stack (including TCP/UI Any good book on TCP/IP would be helpful. From personal experience, tech support programming standpoint, but does include everything you'd want to know about the lower levels of the OSI stack (including TCP/UDP/IP, etc.).

## **I'm unclear on blocking. Can you explain it to me?**

Frequently Asked Questions

When your application requests data from a network connection, it is hard to predict how long it will take before the data arrives and the call can complete. As a programmer, you have to determine whether to wait for the outcome of the call, or return immediately to your application and get the data when the data arrives.

Calls that wait, are called blocking calls. Because the call must complete before the application continues, blocking calls are also referred to as synchronous calls.

Calls that return control to your application immediately are called non-blocking calls. Since your application can perform tasks while the call is retrieving the data, non-blocking calls are also referred to as asynchronous calls.

Mabry Internet controls support both blocking and non-blocking calls.

It is important to note that even when using blocking calls, Windows can send event messages (such as Timer events, mouse clicks, etc.) to your application and it can respond to them. This can result in errors. It is the responsibility of the programmer to minimize the likelyhood of these situations (such as disabling any Timers or command buttons that will interrupt the call) and handle any errors should such conditions arise.

Error handling is very important when issuing calls to a network. Always use some method of On Error handling when invoking blocking calls. For non-blocking calls, normal On Error handling is required in addition to responding to the AsyncError event.

## Should I use blocking or non-blocking calls?<br> **Frequently Asked Questions**

**Example 1 Show The Showler Showler Showler Showler Showler Showler Showler Showler Showler Showler Showler Showler Showler Showler Showler Showler Showler Showler Showler Showler Showler Showler Showler Showler Showler Sh** It depends on your application. See the explanation on blocking calls for a complete description of blocking vs. non-blocking.

**Command"?**<br>
<u>Frequently Asked Questions</u><br>
A call has been invoked but a previous call has not been completed yet. Either set B<br>
mode to true or wait for the Done event before issuing subsequent commands. **Example 12**<br> **A call has beer**<br> **commande to true of the is important**<br> **commande to true of the measure of the system** A call has been invoked but a previous call has not been completed yet. Either set Blocking mode to true or wait for the Done event before issuing subsequent commands.

It is important to note that even when using blocking calls, Windows can send event messages (such as Timer events, mouse clicks, etc.) to your application and it can respond to them. This can result in errors. It is the responsibility of the programmer to minimize the likelyhood of these situations (such as disabling any Timers or command buttons that will interrupt the call) and handle any errors should such conditions arise.

Frequently Asked Questions<br>
A call has been invoked but a previous call has not been completed yet. Either set Block<br>
mode to true or wait for the Done event before issuing subsequent commands.<br>
It is important to note tha A call has been invoked but a previous call has not been completed yet. Either set Blocking mode to true or wait for the Done event before issuing subsequent commands.

messages (such as Timer events, mouse clicks, etc.) to your application and it can respond to them. This can result in errors. It is the responsibility of the programmer to minimize the likelihood of these situations (such as disabling any Timers or command buttons that will interrupt the call) and handle any errors should such conditions arise.

**How do I tell what's happening when your control is talking to a**<br> **Server?**<br>
<u>Frequently Asked Questions</u><br>
The Internet Pack controls have debugging support built-in. Simply set the Debug<br>
property on the control to 1 an **Frequently**<br>The Inter<br>property<br>control: The Internet Pack controls have debugging support built-in. Simply set the Debug control:

Debug.Print Message

**CREDITS**<br>**CREDITS**<br>GetHst was written by Zan

**CREDITS CONTACT INFORMATION**<br> **CONTACT INFORMATION**<br>
Orders, inquiries, technical support, q Orders, inquiries, technica<br>mabry@mabry.com on the<br>Mabry Software, Inc.<br>Post Office Box 3192 Orders, inquiries, technical support, questions, comments, etc. can be sent to mabry@mabry.com on the Internet. Our mailing address/contact information is:

Mabry Software, Inc. Post Office Box 31926 Seattle, WA 98103-1926 Sales: 1-800-99-MABRY (U.S. Only) Voice: 206-634-1443 Fax: 206-632-0272 or 206-364-3196 Web: http://www.mabry.com

### **COST**

The price of GetHst (control only) is US\$15 (US\$20 for International orders). The cost of GetHst and the C/C++ source code (of the control itself) is US\$30 (US\$35 for International orders). GetHst and the C/C++ source code (of the control itself) is US\$30 (US\$35 for International orders).

Prices are subject to change without notice.

### **DELIVERY METHODS**

We can ship this software to you via air mail and/or e-mail.<br> **Air Mail** - you will receive disks, a printed manual, and prindelivery method. The costs are: **Air Mail** - you will receive disks, a printed manual, and printed receipt if you choose this delivery method. The costs are:

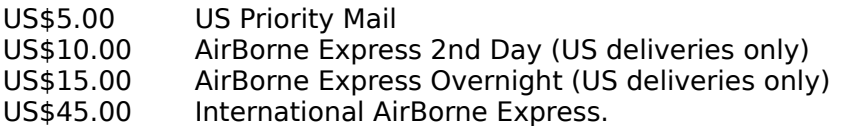

**E-Mail** - We can ship this package to you via e-mail. You need to have an e-mail account that can accept large file attachments (which includes CompuServe, AOL, and most Internet providers). If you choose this option, please note: a printed manual is not included. We will, however, e-mail a receipt to you.

Be sure to include your full mailing address with your order. Sometimes (on the Internet) the package cannot be e-mailed, so we are forced to send it through the normal mails.

**CompuServe E-Mail** - CompuServe members can use the software registration forum (GO<br>SWREG) to register this package. GetHst's SWREG ID number is 6390. The source code<br>version's ID number is 9057. PLEASE NOTE: When you ord SWREG) to register this package. GetHst's SWREG ID number is 6390. The source code version's ID number is 9057. PLEASE NOTE: When you order through SWREG, we send the registered package to your CompuServe account (not your Internet or AOL account) within a few hours.

### **ORDER / PAYMENT METHODS**

You can order this software by phone, fax, e-mail, mail. For your convenience, an order<br>form has been provided that you can print out directly from this help file.<br>Please note that orders must include all information that form has been provided that you can print out directly from this help file.

Please note that orders must include all information that is requested on our order form.      Your shipment WILL BE DELAYED if we have to contact you for additional information (such as phone number, street address, etc.).

You can pay by credit card (VISA, MasterCard, American Express), check (U.S. dollars drawn on a U.S. bank), cash, International Money Order, International Postal Order, Purchase Order (established business entities only - terms net 30), or wire transfer.

### **WIRE TRANSFER INFORMATION**

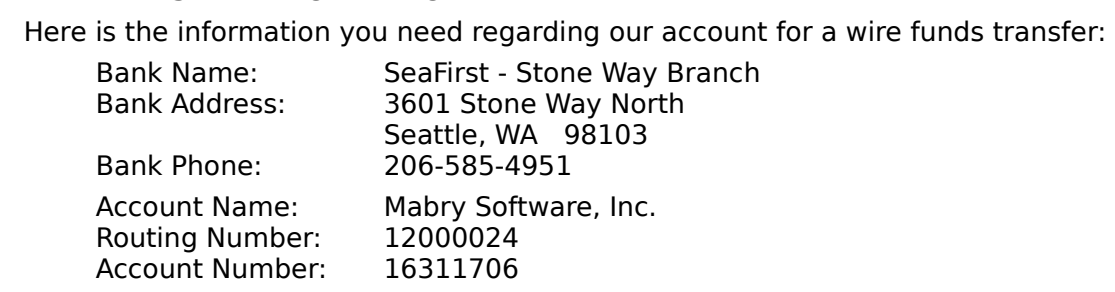

If you are paying with a wire transfer of funds, please add US\$12.50 to your order. This is the fee that SeaFirst Bank charges Mabry Software. Also, please ADD ANY ADDITIONAL FEES THAT YOUR BANK MAY CHARGE for wire transfer service. If you are paying with a    wire transfer, we must have full payment deposited to our account before we can ship your order.

Copyright © 1996-1997 by Mabry Software, Inc.

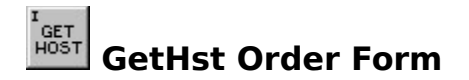

Use the Print Topic... command from the File menu to print this order form.

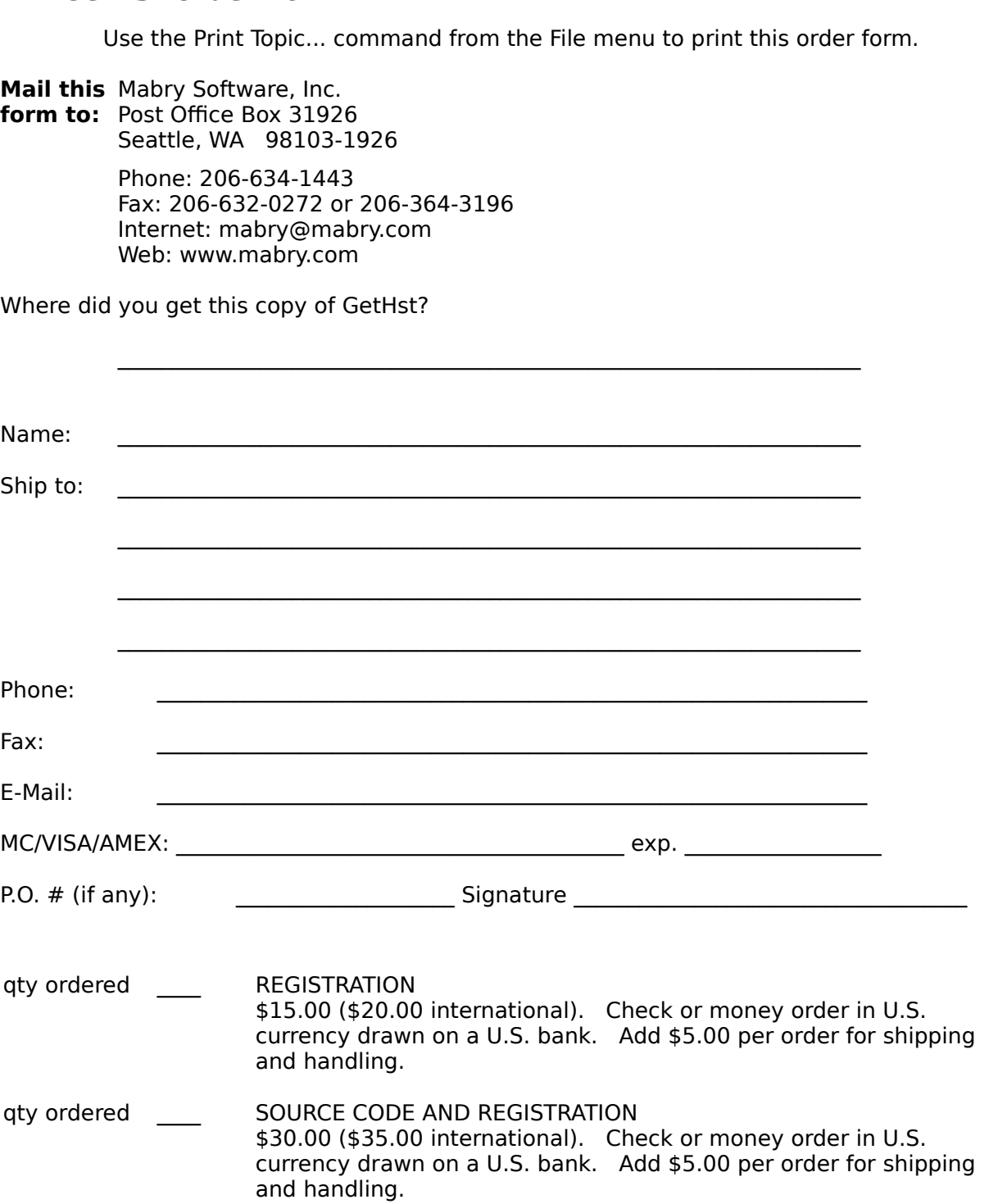

## Close | Copy | Print

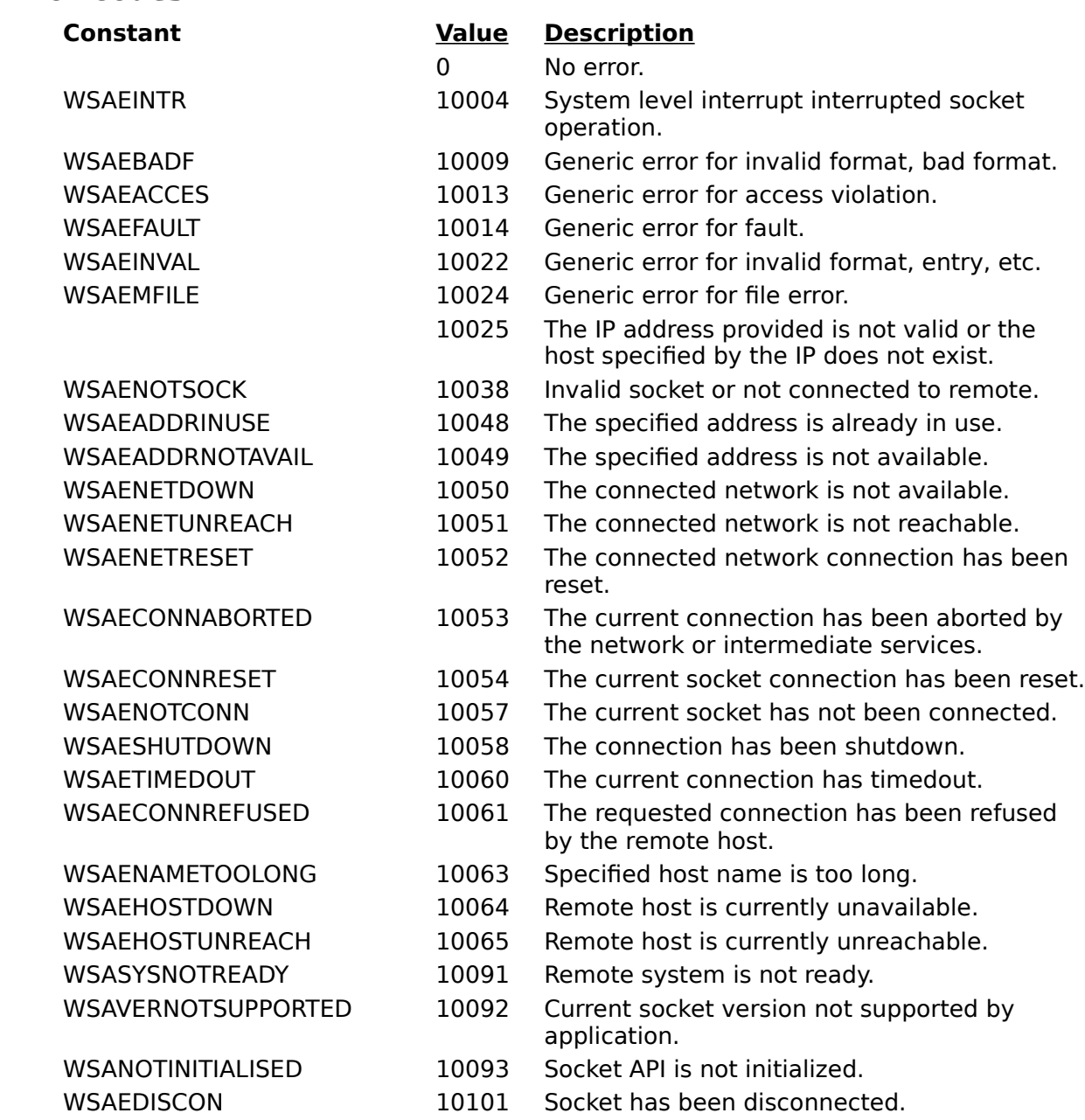

**Host Property<br>
HostAddress<br>
Done Event<br>
GetHostAddr Host Property HostAddress** Property<br><mark>Done Event</mark><br>GetHost<mark>Address</mark> Meth<br>GetHostName Method **Done** Event<br><mark>GetHostAd</mark><br>GetHostNa  **GetHostAddress** Method  **GetHostName** Method

**See Also<br><u>Action Prope</u><br>Done Event Action Property** Action Property<br><u>Done Event</u><br>GetHostAddres<br>GetHostName **Done** Event<br><mark>GetHostAd</mark><br>GetHostNa  **GetHostAddress** Method  **GetHostName** Method

**See Also<br><u>Action Prope</u><br>Done Event Action Property** Action Property<br><u>Done Event</u><br>GetHostAddres<br>GetHostName **Done** Event<br><mark>GetHostAd</mark><br>GetHostNa  **GetHostAddress** Method  **GetHostName** Method

**Action Property<br>
<b>Blocking Property**<br> **Host Property**<br> **HostAddress P Action Property Blocking** Property<br><mark>Host Property</mark><br>HostAddress Prop<br>Done Event **Host Property Host Property<br>HostAddress<br>Done Event<br>GetHostNam HostAddress** Property  **Done** Event  **GetHostName** Method **Action Property<br>
<b>Blocking Property**<br> **Host Property**<br> **HostAddress P Action Property Blocking** Property<br><mark>Host Property</mark><br>HostAddress Prop<br>Done Event **Host Property Host Property<br><mark>HostAddress</mark><br>Done Event<br>GetHostAddr HostAddress** Property  **Done** Event  **GetHostAddress** Method **See Also<br><u>Action Property</u><br><u>HostAddress Property</u><br><u>Done Event</u> Action Property** <u>Action Property</u><br>HostAddress P<br><mark>Done Event</mark><br>GetHostAddres **HostAddress** Property<br><mark>Done Event</mark><br>GetHost<mark>Address</mark> Meth<br>GetHostName Method **Done** Event<br><mark>GetHostAd</mark><br>GetHostNa  **GetHostAddress** Method  **GetHostName** Method

**Action F<br>
Host Propose**<br> **Done Eventure Action Property Action** Property<br><mark>Host <sup>Property</sup><br>Done Event</mark><br>GetHostAddres ļ **Host** Property<br>Done Event<br>GetHostAddr<br>GetHostNam **Done** Event<br><mark>GetHostAd</mark><br>GetHostNa  **GetHostAddress** Method  **GetHostName** Method

**Error Codes** Frequence<br> **Description**<br>
displays the About Box Error Codes<br>
Frequently Asked Questions

displays the About Box for the control.<br> **Syntax**<br> *object*. **AboutBox** 

## *Syntax*<br> *Spiect*<br>
The sy object. About Box

The syntax of the **AboutBox** method has these parts:<br> **Part Description**<br> *object* Required. A GetHst control.<br> **emarks** 

object Required. A GetHst control.

**Particular Composition**<br>**Parks**<br>**Parthish** interprience the displays the displays of the displays of the displays the displays the display of the displays the displays the display of the displays the display of the displa This method displays the About Box for this control which includes copyright information.<br>This method displays the About Box for this control which includes copyright information.

See Also<br>**Description**<br>Causes control to ini

See Also **Figure 1 Figure 5 Example 5 × 5 × Error Codes** 

Causes control to initiate a command / method.

**Causes cont**<br> **Syntax**<br> *object.* Action object.<br>The synthesynthesynthesynthesynthesynthesynthesynthesynthesynthesynthesis<br>
<u>Pai</u>

**Action** [= action ] The syntax of the

object A GetHst control.

**Action** property has these parts:<br><mark>cription</mark><br>tHst control.<br>teger expression that determines **Particular COVID-19**<br> **Particular And integer example**<br> **Parks** action An integer expression that determines the action performed by the control.

**Setting t<br>the value<br>Cons** Setting this property makes the GetHst control perform an action. The action depends on the value set. GetHst accepts the following:

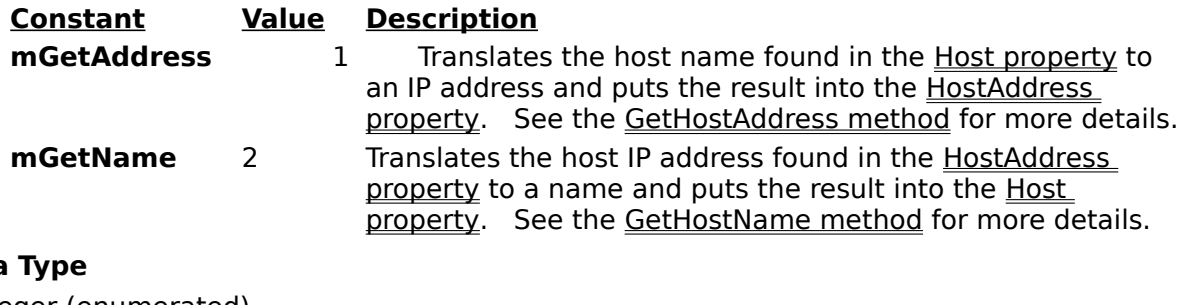

Integer (enumerated)

See Also **The Figure 1** Error Codes<br>
Frequently Asked Questions

See Also<br>**Description**<br>Determines if any meth Determines if any methods or actions are blocking (synchronous).<br> **Syntax**<br> *object*. **Blocking** [= *boolean* ]

 $object.$ **Blocking**  $[= boolean]$ 

**Syntax of the Blocking**<br>
The syntax of the **Blocking**<br> **Part Blocking**<br> *Bart* **Description** *A* GetHst cont The syntax of the

object A GetHst control.

syntax of the **Blocking** property has these parts:<br> **Part Description**<br> *boolean* A boolean flag that determines if the control waits until a command is<br>
finished or returns control immediately and then fires an event wh **Particular Confect**<br> **Particular Boolean flanges A** boolean flanges and finished, or, in done. finished, or, returns control immediately and then fires an event when done.

### **Remarks**

If this pro<br><u>GetHost/</u><br>comman<br>If this pro If this property is set to True, any commands using either the Action property, the GetHostAddress method or the GetHostName method will not return to your code until the command completes. In other words, the command will be handled synchronously.

If this property is False, any commands are handled asynchronously. They return to you immediately. You are notified of completion with the Done event.

Integer (boolean)

See Also                        Error Codes                        Frequently Asked Questions

**See Also<br>Description<br>This event prom** This event procedure is fired when the control completes an action or method.

# This event p<br>**Syntax**<br>**Sub** object

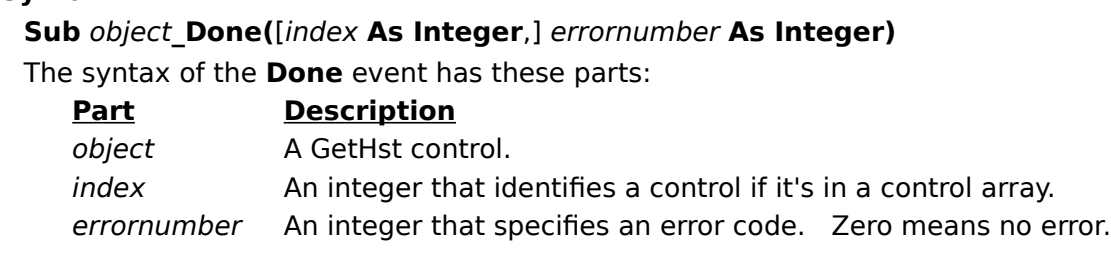

This event fires when the data request completes. If the ErrorNumber parameter is zero, the operation completed correctly. If ErrorNumber is not zero, then *errornumber* contains an error code. the operation completed correctly. If ErrorNumber is not zero, then errornumber contains an error code.

## **GetHostAddress Method**

See Also                        Error Codes                        Frequently Asked Questions

See Also<br> **Description**<br>
Translates a host name into an I Translates a host name into an IP address.

**Translates a**<br> **Syntax**<br> *object.* GetH

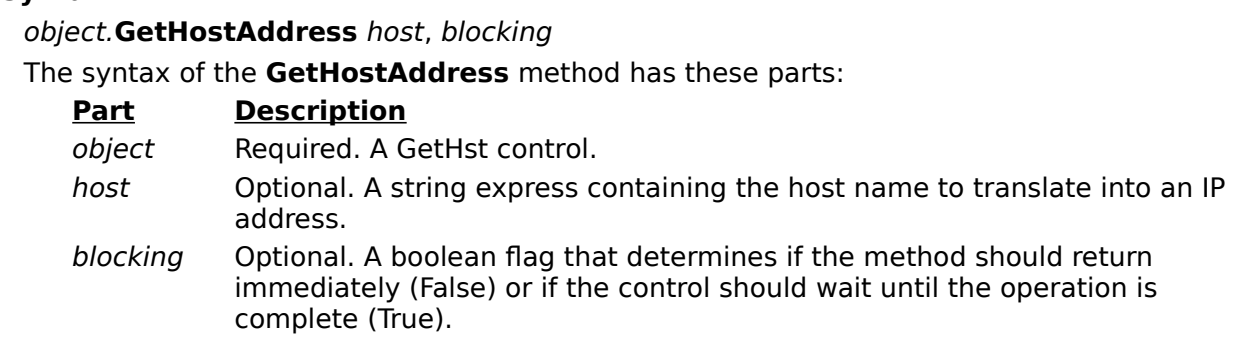

## **Remarks**

This met<br>
<u>property</u><br>
is specifi<br>
This met This method translates the name of a host (Host property) to its IP address (HostAddress property) The host name translated is the one passed to this method in *host*. If no host is specified, the Host property is used.

This method can be called in one of two ways: blocking or non-blocking. This is determined by the blocking parameter or, if the blocking parameter is not specified, the Blocking property.

If blocking, the GetHst control does not return control to your program until it translates (or fails to translate) the host name into an IP address.

With non-blocking the control returns immediately, but, the control fires the Done event upon actual completion (good or bad).

When the translation is complete, this method puts resulting IP address into the HostAddress property.

## **GetHostName Method**

See Also **Error Codes Example 3 Example 4 Example 4 Example 4 Example 4 Example 4 Example 4 Example 4 Example 4 Example 4 Example 4 Example 4 Example 4 Example 4 Example 4 Example 4 Exam** 

See Also<br> **Description**<br>
Translates an IP address into Translates an IP address into a host name.

**Translates a**<br>**Syntax**<br>*object.***GetH** object.<br>The synthesynthesynthesynthesynthesynthesynthesynthesynthesynthesynthesis<br>
<u>Pai</u>

**GetHostName** host, blocking The syntax of the

object Required. A GetHst control.

- **Fart Description**<br> **Part Description**<br> *Get* Required. A GetHst control.<br> *host* Optional. A string containing the IP address to translate into a host name.
- **Particular Control**<br> **Particular Control**<br> **Particular Coptional.** A string containing the IP address to translate into a host natively<br> **Description** Optional. A boolean flag that determines if the method should return<br> immediately (False) or if the control should wait until the operation is complete (True).

## **Remarks**

This method translates the IP address of a host (<u>HostAddress property</u>) to its name (<u>Host</u><br>property</u>) The IP address translated is the one passed to this method in HostAddress. If<br>no IP address is specified, the <u>HostAdd</u> property) The IP address translated is the one passed to this method in HostAddress. If no IP address is specified, the HostAddress property is used.

This method can be called in one of two ways: blocking or non-blocking. This is determined by the *blocking* parameter or, if the *blocking* parameter is not specified, the Blocking property.

If blocking, the GetHst control does not return control to your program until it translates (or fails to translate) the IP address into a host name.

With non-blocking the control returns immediately, but, the control fires the Done event upon actual completion (good or bad).

When the translation is complete, this method puts resulting name into the Host property.

See Also The Terror Codes<br>
Frequently Asked Questions

See Also<br>**Description**<br>Holds/receives the Holds/receives the name of a host.

**Product**<br> **Syntax**<br> *object*. **Host Syntax of the Host property**<br>
The syntax of the **Host** pro<br>
<u>Part</u> **Descripti**<br> *Description* 

The syntax of the

object A GetHst control.

**Host** property has these parts:<br>Description<br>، GetHst control.<br>. string expression that holds th **Particular COVID-19**<br> **Part**<br> **Parks**<br> **Parks** hostname A string expression that holds the name of a host computer.

This property is used in conjunction with the <u>GetHostName</u> and <u>GetHostAddress</u> methods<br>
(or their <u>Action property</u> equivalents).<br>
With the <u>GetHostAddress method</u>, this property holds the name of the host. This host<br>
na (or their Action property equivalents).

With the GetHostAddress method, this property holds the name of the host. This host name is translated to an IP address and placed in the HostAddress property.

When the GetHostName method is used, this property receives the host name of the IP address specified by the HostAddress property.

**Data Type**  String

See Also **E**rror Codes **values See Also** and **Exercise Error Codes** 

See Also<br> **Description**<br>
IP address to translate to/from IP address to translate to/from a host name.

**Paddress t**<br> **Syntax**<br> *object.* Host

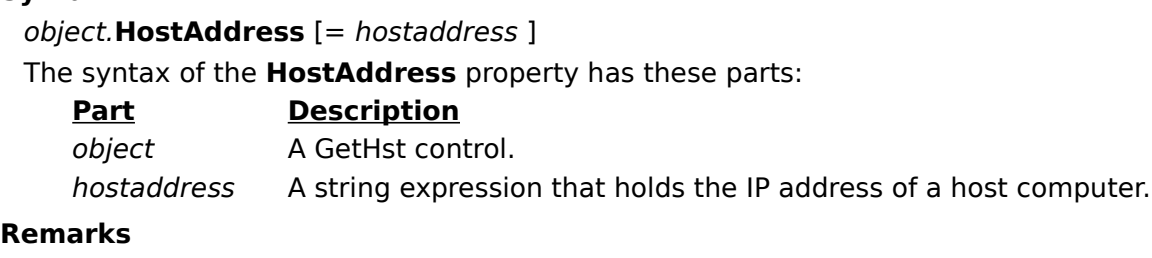

This prop<br>(or their<br>With the<br>specified This property is used in conjunction with the GetHostName and GetHostAddress methods (or their **Action property** equivalents).

With the GetHostAddress method, this property receives the IP address of the host specified by the Host property.

For the GetHostName method, this property holds the IP address of the host in question. The name of the host (after translation) is put into the Host property.

**Data Type**  String

**Error Codes**<br> **Description**<br>
Shows the version of t **Error Codes** • *Frequently Asked Questions* 

Shows the version of the control.

# **Shows the v<br>
Syntax**<br> *object.* **Vers** *Syntax*<br> *Spiect*<br>
The sy

The syntax of the **Version** property has these parts:<br> **Part Description**<br> *object* A GetHst control.<br> **emarks** 

object A GetHst control.

**Participle Test Test Test Control.**<br> **Parthas**<br> **Parthus property holds the current version of the control.** It is read-only and available at both **Remarks**<br>
This prope<br>
design-tin<br> **Data Type** design-time and run-time.

**Data Type String** 

If you or your organization would like to have custom controls written, you can contact us<br>at the following:<br>Mabry Software, Inc.<br>Post Office Box 31921026 at the following:

Mabry Software, Inc. Post Office Box 31926 Seattle, WA 98103-1926 Phone: 206-634-1443 Fax: 206-632-0272 or 206-364-3196

Internet: mabry@mabry.com

You can also contact Zane Thomas. He can be reached at:

Zane Thomas Post Office Box 121 Indianola, WA 98342 Internet: zane@mabry.com

**Legalese Version**<br>
Mabry Software grants a lice<br>
Copies may be made for ba<br>
expressly prohibited, and ac<br>
purchaser. Mabry Software grants a license to use the enclosed software to the original purchaser.    Copies may be made for back-up purposes only. Copies made for any other purpose are expressly prohibited, and adherence to this requirement is the sole responsibility of the purchaser.

Customer written executable applications containing embedded Mabry products may be freely distributed, without royalty payments to Mabry Software, provided that such distributed Mabry product is bound into these applications in such a way so as to prohibit separate use in design mode, and that such Mabry product is distributed only in conjunction with the customers own software product. The Mabry Software product may not be distributed by itself in any form.

Neither source code for Mabry Software products nor modified source code for Mabry Software products may be distributed under any circumstances, nor may you distribute .OBJ, .LIB, etc. files that contain our routines. This control may be used as a constituent control only if the compound control thus created is distributed with and as an integral part of an application. Permission to use this control as a constituent control does not grant a right to distribute the license (LIC) file or any other file other than the control executable itself. This license may be transferred to a third party only if all existing copies of the software and its documentation are also transferred.

This product is licensed for use by only one developer at a time. Mabry Software expressly prohibits installing this product on more than one computer if there is any chance that both copies will be used simultaneously. This restriction also extends to installation on a network server, if more than one workstation will be accessing the product. All developers working on a project which includes a Mabry Software product, even though not working directly with the Mabry product, are required to purchase a license for that Mabry product.

This software is provided as is. Mabry Software makes no warranty, expressed or implied, with regard to the software. All implied warranties, including the warranties of merchantability and fitness for a particular use, are hereby excluded.

MABRY SOFTWARE'S LIABILITY IS LIMITED TO THE PURCHASE PRICE. Under no circumstances shall Mabry Software or the authors of this product be liable for any incidental or consequential damages, nor for any damages in excess of the original purchase price.

To be eligible for free technical support by telephone, the Internet, CompuServe, etc. and to ensure that you are notified of any future updates, please complete the enclosed registration card and return it to Mabry Software.

**English Version**<br>
We require that you purchase one copy of a control per developer on a project. If this is<br>
met, you may distribute the control with your application royalty free. You may never<br>
distribute the LIC file. met, you may distribute the control with your application royalty free. You may never distribute the LIC file. You may not change the product in any way that removes or changes the requirement of a license file.

We encourage the use of our controls as constituent controls when the compound controls you create are an integral part of your application. But we don't allow distribution of our controls as constituents of other controls when the compound control is not part of an application. The reason we need to have this restriction is that without it someone might decide to use our control as a constituent, add some trivial (or even non-trivial) enhancements and then sell the compound control. Obviously there would be little difference between that and just plain reselling our control.

If you have purchased the source code, you may not re-distribute the source code either (nor may you copy it into your own project). Mabry Software retains the copyright to the source code.

Your license is transferable. The original purchaser of the product must make the transfer request. Contact us for further information.

The sample versions of our products are intended for evaluation purposes only. You may not use the sample version to develop completed applications.